## **How to Confirm Your Testing Reservation**

1. Select "Book a Test" From the Main Menu

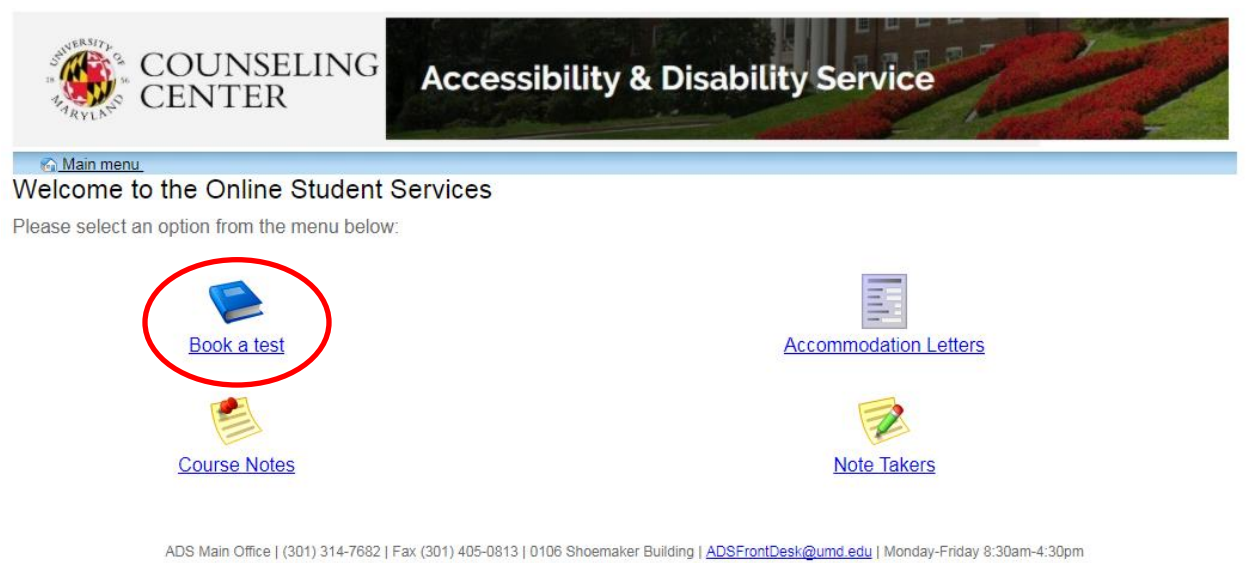

2. Select "My Upcoming Events" within the Test Scheduling and Accommodations Menu

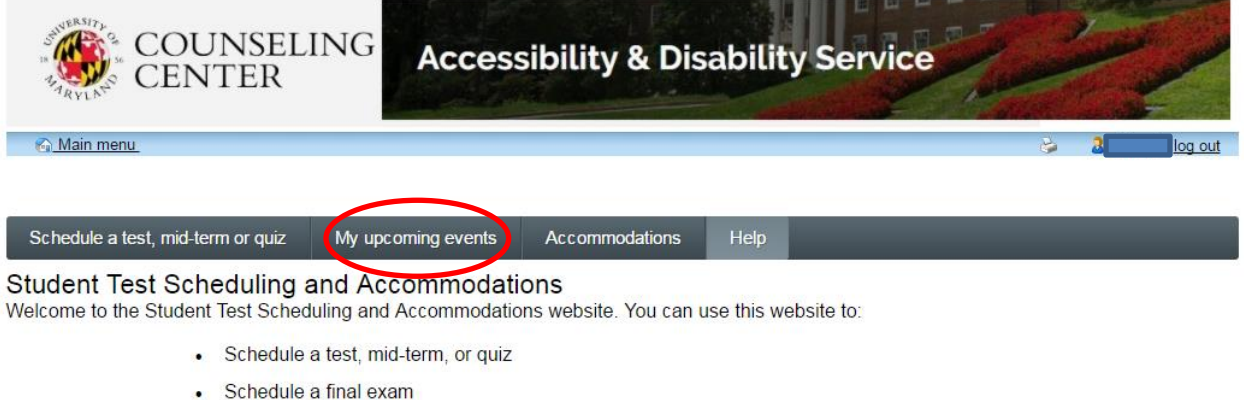

- Check your upcoming scheduled appointments, tests and final exams
- View your approved accommodations
- Print out a pdf copy of your accommodations letter

Please click a menu item to the left that you would like to use. You will be asked to log in using your UMD Directory ID and Password.

ADS Main Office | (301) 314-7682 | Fax (301) 405-0813 | 0106 Shoemaker Building | ADSFrontDesk@umd.edu | Monday-Friday 8:30am-4:30pm

3. All scheduled exams to be completed within the ADS Testing Office or ADS designated location will be listed in grid format.

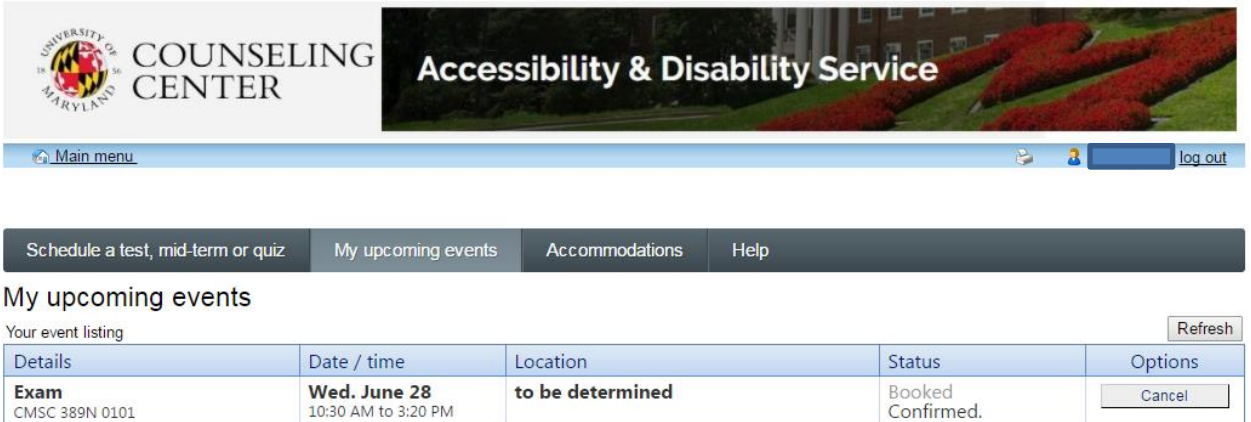

Export to Pdf Refresh

Cancel

Tentative

ADS Main Office | (301) 314-7682 | Fax (301) 405-0813 | 0106 Shoemaker Building | ADSFrontDesk@umd.edu | Monday-Friday 8:30am-4:30pm

to be determined

4. Review the "Status" tab to determine your test Confirmation

Exam

CMSC 389N 0101

Fri. July 7<br>10:30 AM to 2:30 PM

- a. Tests listed as "Tentative" are currently being processed by the ADS staff
- b. Tests listed as "Booked Confirmed" have been officially processed by the ADS staff

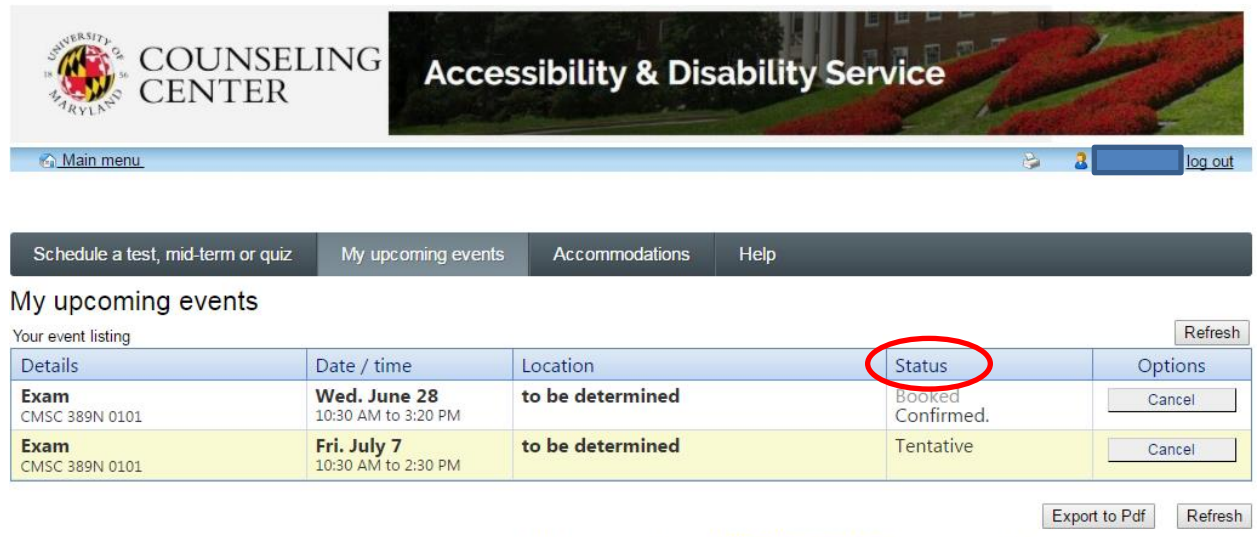

ADS Main Office | (301) 314-7682 | Fax (301) 405-0813 | 0106 Shoemaker Building | ADSFrontDesk@umd.edu | Monday-Friday 8:30am-4:30pm